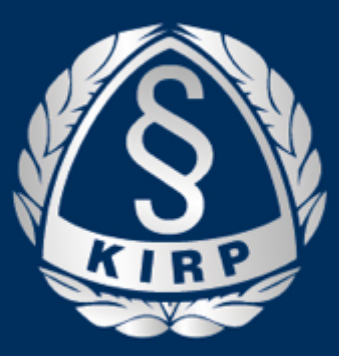

## **KRAJOWA IZBA** RADCÓW PRAWNYCH

# Jak komunikować się w na odległość?

Aplikacje pomocne radcom prawnym w komunikacji

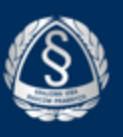

## Wstęp

- Koronawirus znacząco wpłynął na relacje międzyludzkie. Izolacja utrudnia pracę członków samorządu radców prawnych, zwłaszcza naszych starszych kolegów i ich wzajemne kontakty. Pozostawanie w domach utrudnia kontakt ze światem naszym starszym koleżankom i kolegom. Mogą jednak utrzymać kontakt dzięki aplikacjom pozwalającym na wideorozmowy i czaty. Oto krótki poradnik, który wyjaśnia, jak można połączyć się przez darmowe aplikacje: przez Messengera i WhatsAppa, Google Hangouts, Microsoft Teams oraz Slack.
- ´ Wymienione aplikacje NIE MOGĄ SŁUŻYĆ kontaktom zawodowym pomiędzy radcą prawnym a jego klientem
- ´ **Pamiętajmy, że korzystanie z darmowych aplikacji może nie zapewniać prywatności i bezpieczeństwa danych.**
- KRRP nie rekomenduje żadnego z poniższych narzędzi

**Pamiętajmy, że korzystanie z darmowych aplikacji może nie zapewniać prywatności i bezpieczeństwa danych. Czytajmy regulaminy oraz korzystajmy z dodatkowych funkcjonalności tych aplikacji pozwalających zarządzać poziomem zabezpieczeń oraz ochrony naszej prywatności.**

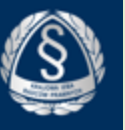

# Messenger od Facebooka

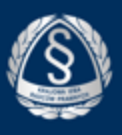

## Messenger na telefonie i tablecie

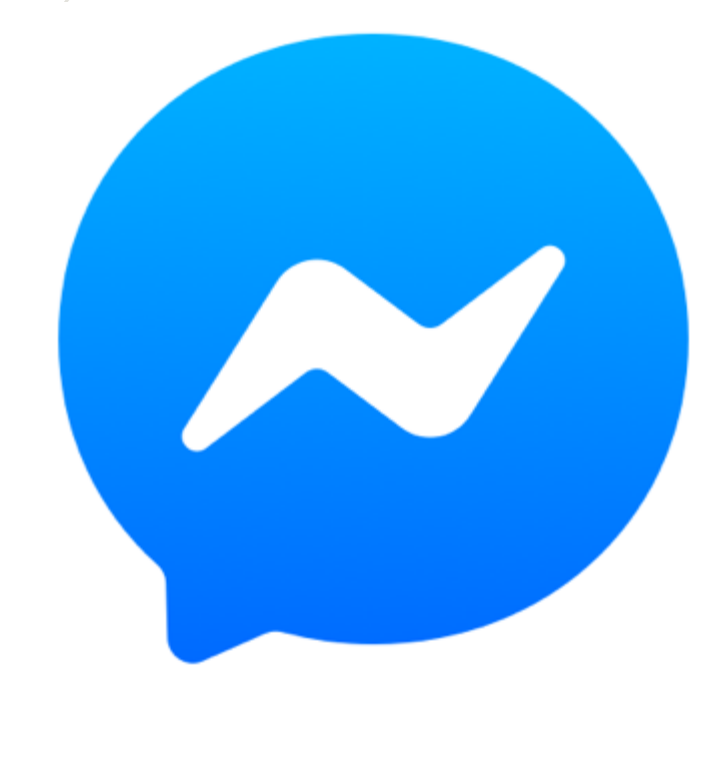

- ´ Ściągamy ze sklepu Google na telefonie z androidem lub ze sklepu Appstore na Iphone aplikację "Messenger" , której ikona wygląda, jak ta po lewej
- ´ aby korzystać z Messengera, niezbędna jest rejestracja jako użytkownik portalu Facebook
- ´ za pomocą Messengera możliwa jest komunikacja poprzez czat jak, rozmowę telefoniczną i rozmowę wideo
- NIE SĄ MOŻLIWE WIDEOKONFERNECJE pomiędzy grupą ludzi. Tylko 1 na 1.

## Jak uruchamiamy wideorozmowę na telefonie/tablec

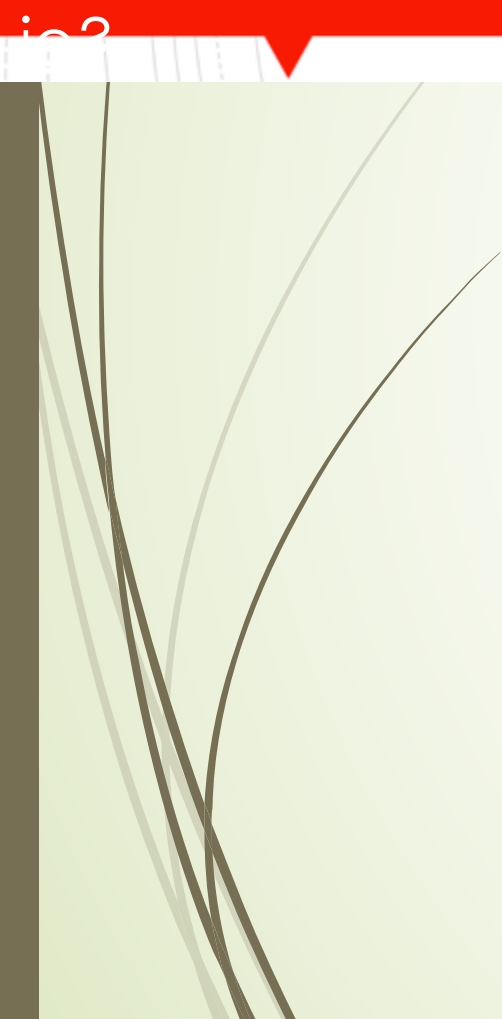

Uruchamiamy aplikację Wybieramy osobę z listy

1

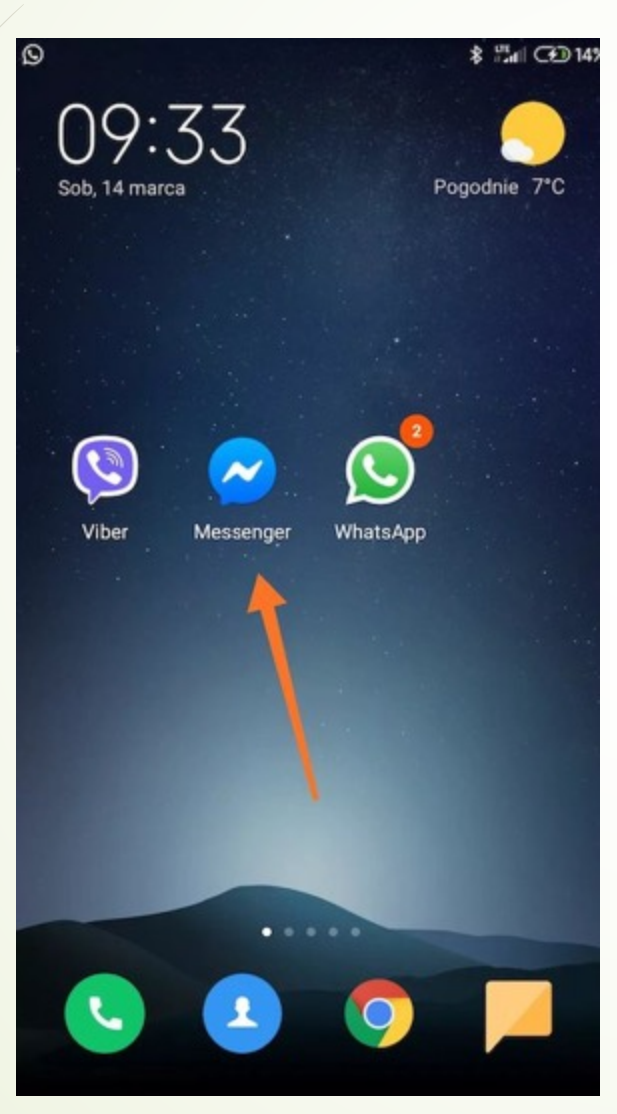

## 2

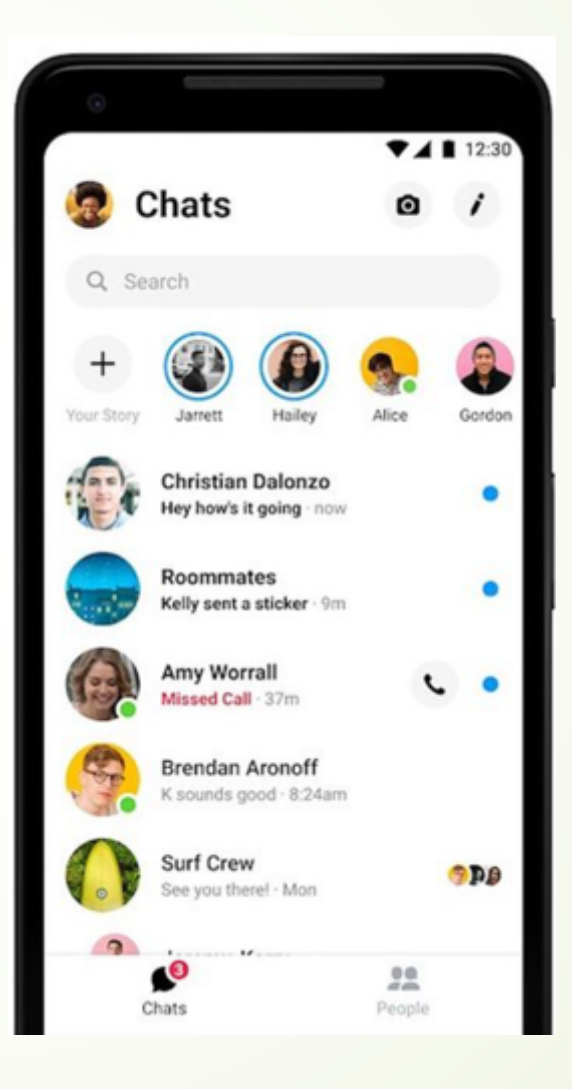

## 3

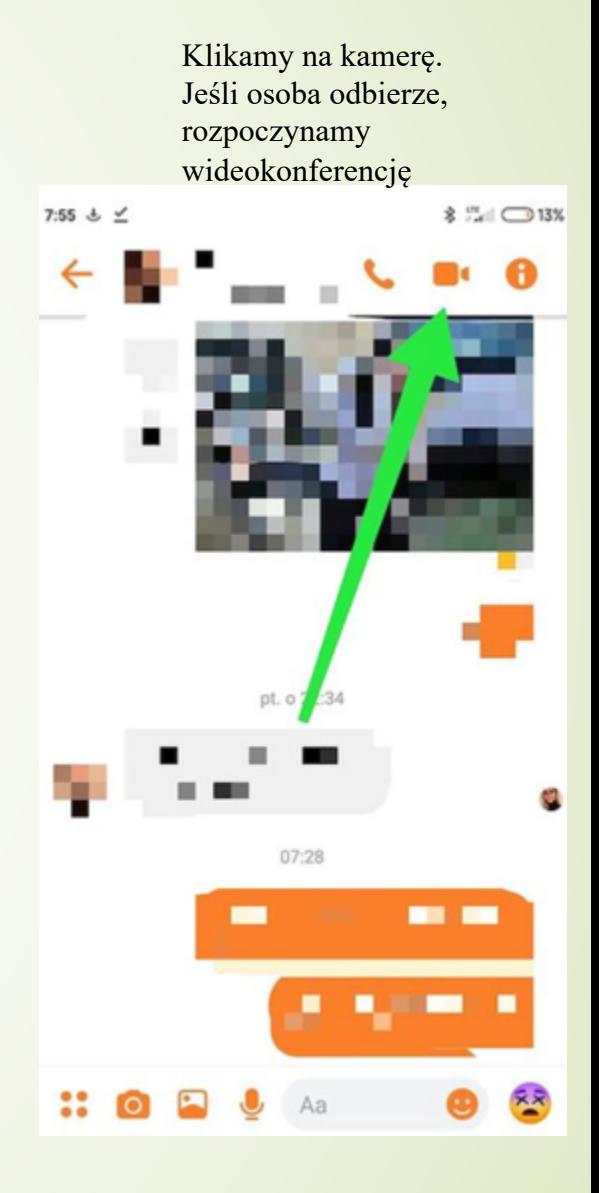

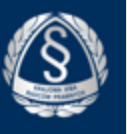

# Whatsapp

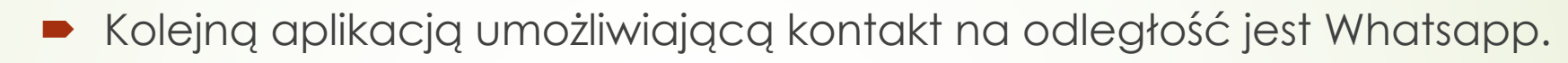

- ´ Umożliwia czaty, rozmowy wideo, załączanie w czatach plików pdf, jpg, word i innych.
- Umożliwia wideokonferencje grupowe
- ´ Możliwy do zainstalowania podobnie jak Messenger na telefonach. Przewagą nad Messengerem jest możliwość rozmowy poprzez komputer po zainstalowaniu odpowiedniego programu
- ´ Minusem tej aplikacji jest brak możliwości tworzenia wątków. Dyskusja na różne tematy w czacie jest nieuporządkowana
- ´ Minusem jest również możliwość prowadzenia wideorozmowy z maksymalnie 3 osobami

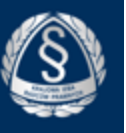

## Google Hangouts

System do wideokonferencji połączony z gmailem

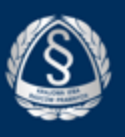

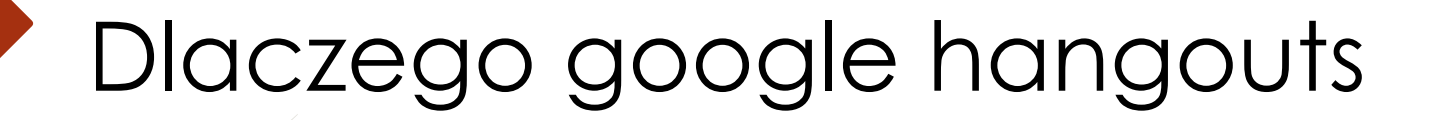

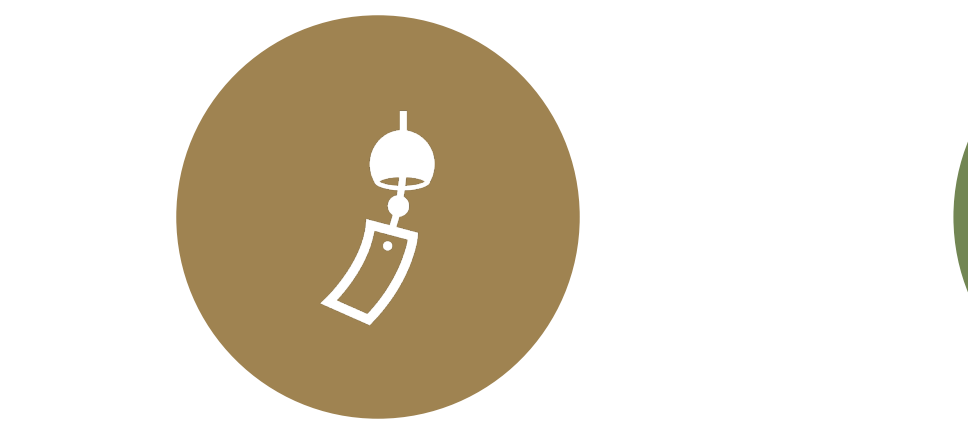

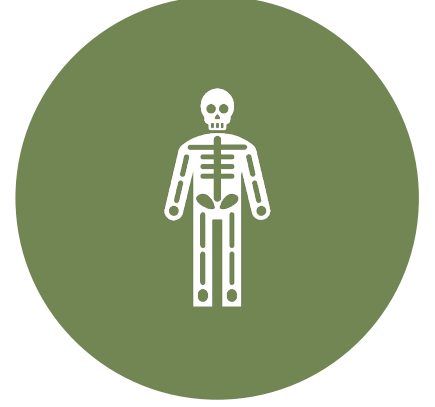

**PROSTY** 

**DARMOWY** 

DO UŻYCIA NA KOMPUTERZE, **TELEFONIE, TABLECIE** 

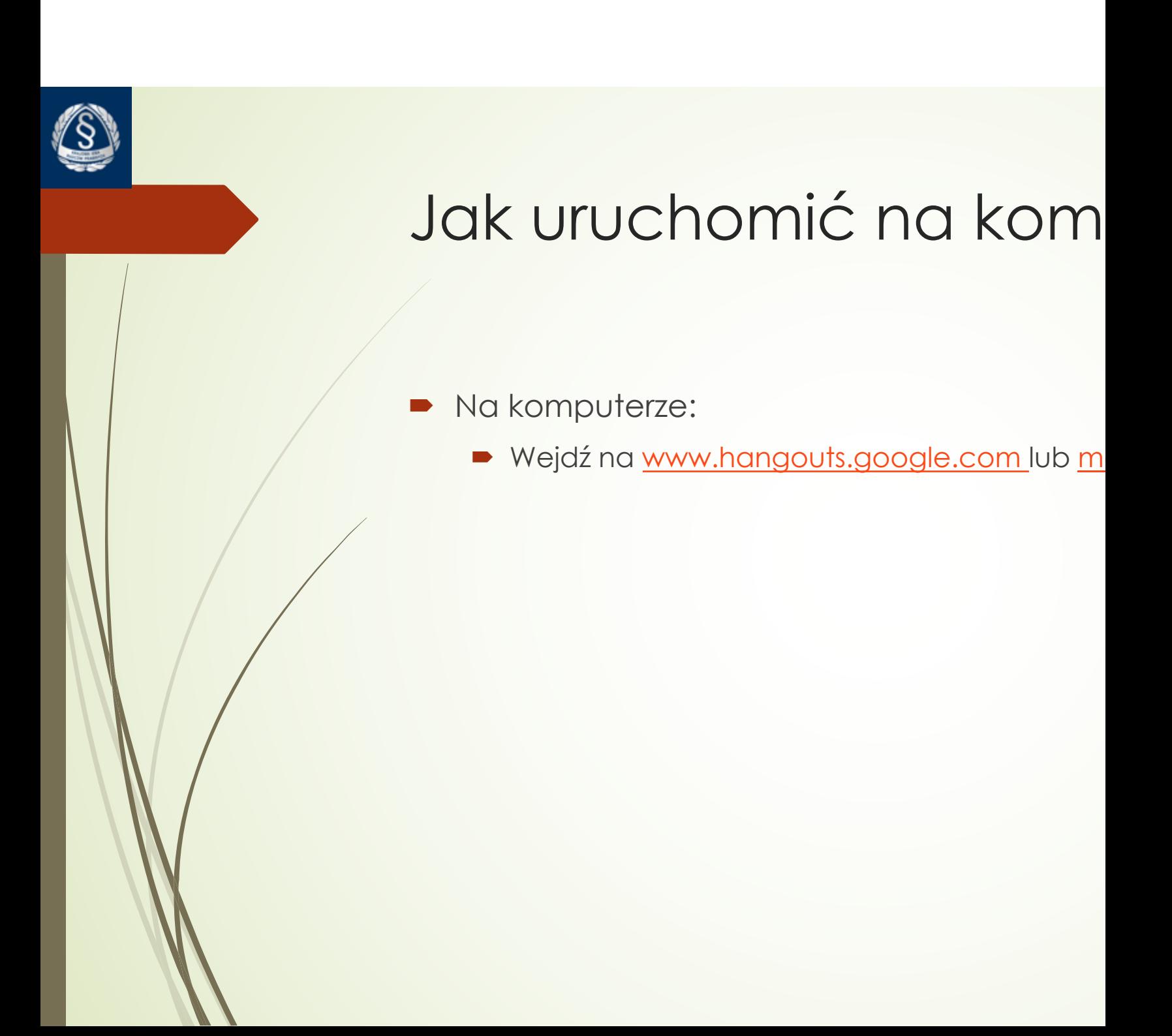

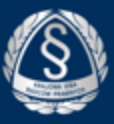

#### Widok na komputerze – rozpoczęcie wideokonferencji poprzez kliknięcie na "Rozmowa wideo"

Google Hangouts

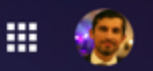

<u>(8</u>

 $\equiv$ 

靐

目

...

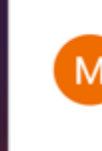

Maciej Bobrowicz

Elwira Szurmińska-Kamińska

Nowa rozmowa

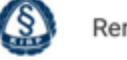

Renata Piątkowska

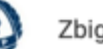

Zbigniew Tur

## Cześć Grzegorz

Zacznij rozmawiać – zadzwoń lub wyślij wiadomość do znajomych.

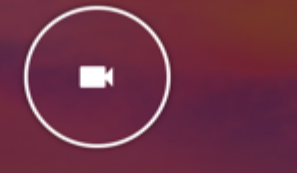

ROZMOWA WIDEO

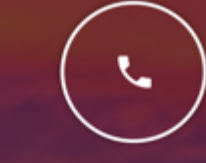

ROZMOWA TELEFONICZNA

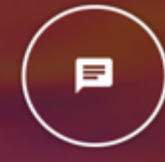

**WIADOMOŚĆ** 

Autor zdjęcia: Aravind Krishnaswamy

Widok na komputerze – hangouts może prosić o dostęp do mikrofonu i kamery aby umożliwić wideokonferencję

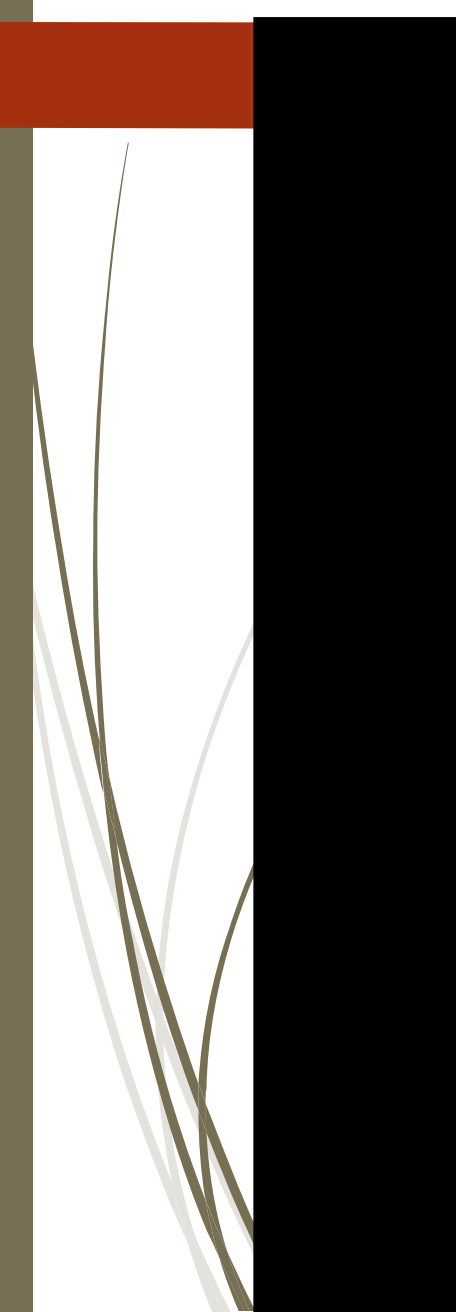

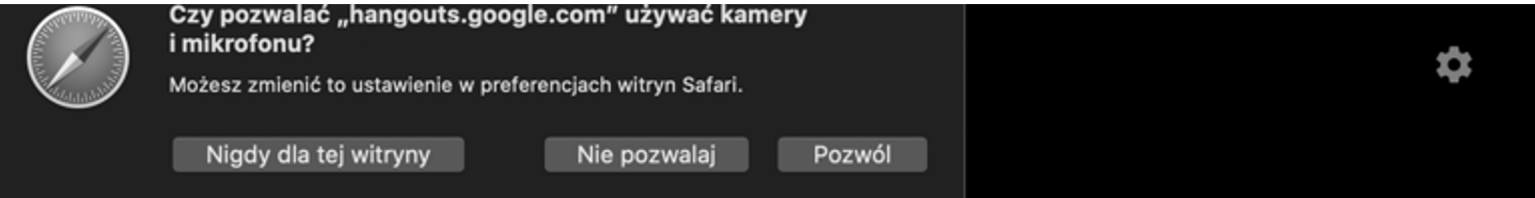

#### Zezwól Hangouts na dostęp do kamery i mikrofonu

Hangouts potrzebuje dostępu do kamery i mikrofonu, by inni uczestnicy mogli Cię widzieć i słyszeć. Hangouts będzie Cię prosić o potwierdzenie tej decyzji we wszystkich przeglądarkach i na wszystkich komputerach, których będziesz używać. Widok na komputerze – aby dołączyła do nas inna osoba, należy wpisać jej adres email (tylko adres gmail), system sugeruje rozmówców po wpisaniu kilku pierwszych liter

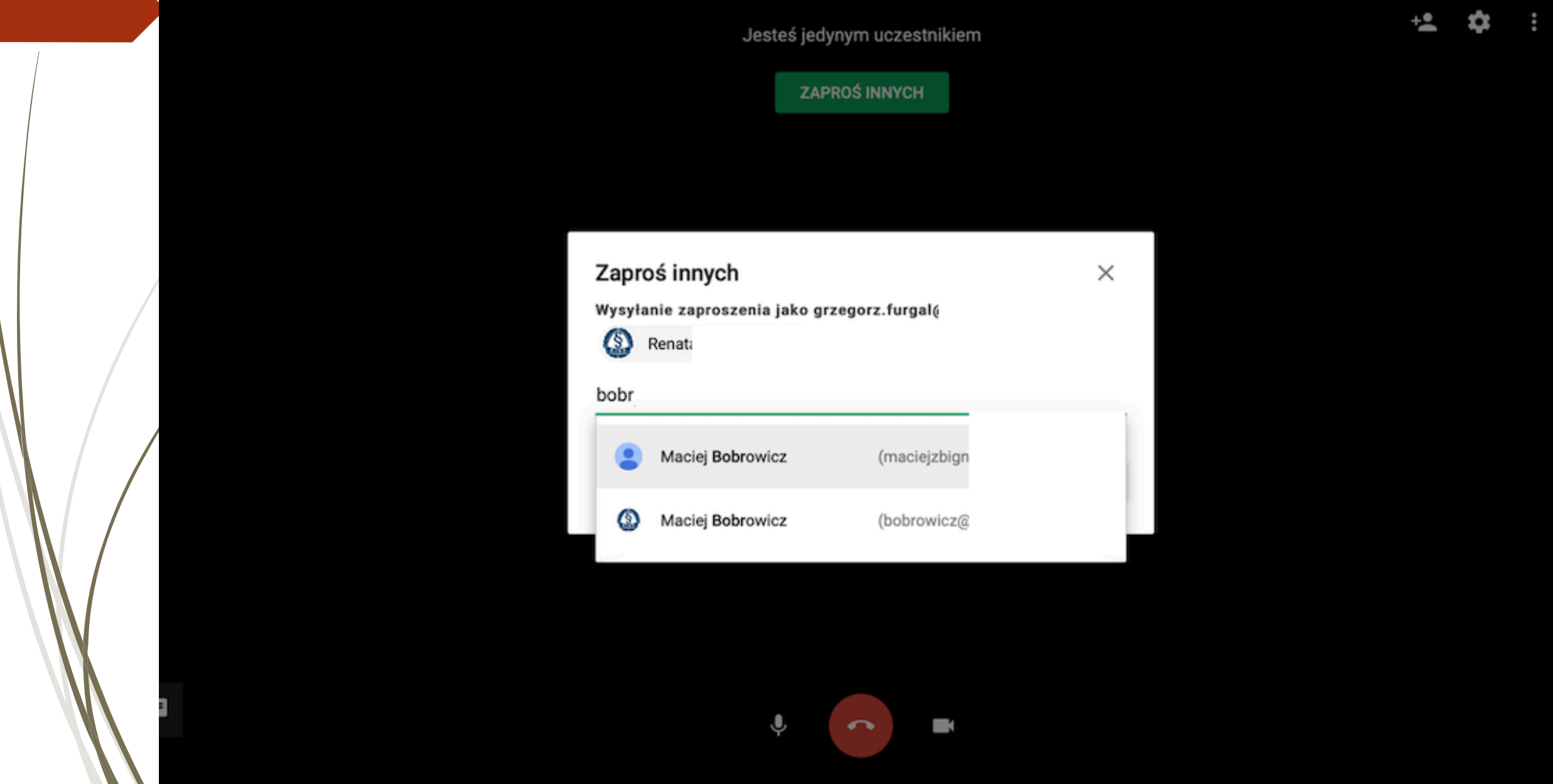

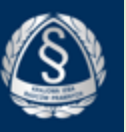

## Google hangouts zintegrowany jest z gmailem na komputerze

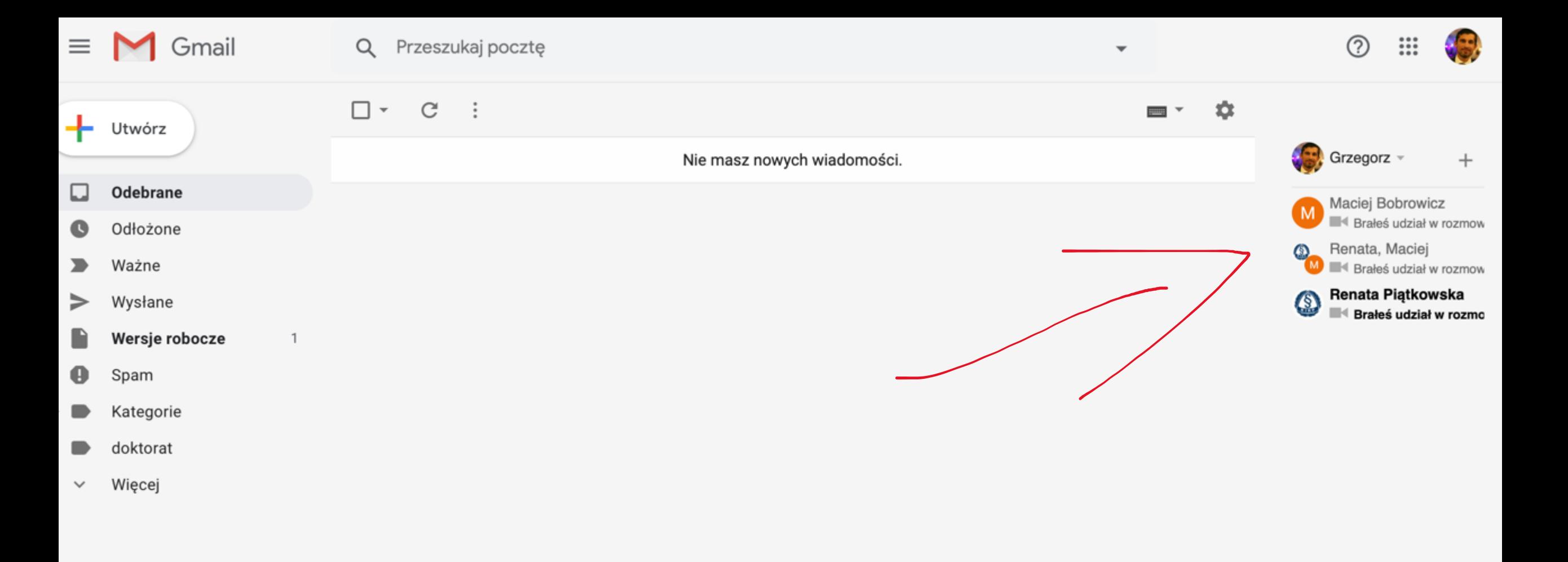

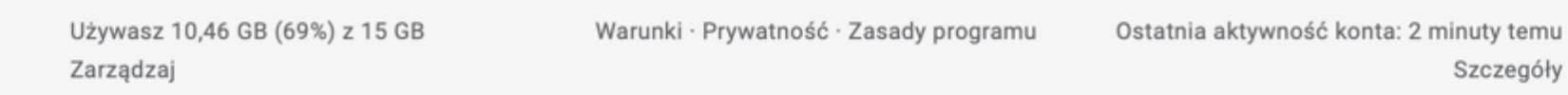

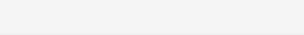

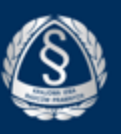

## Co może się zdarzyć?

- Google może poprosić o zweryfikowanie numeru telefonu
	- $\blacksquare$  Należy zgodzić się na weryfikację (wpisać nr telefonu i wpisać do okna kod który przyjdzie
- ´ Google poprosi o dostęp do kamery i mikrofonu. Należy udzielić zgody
- Google może prosić o zainstalowanie wtyczki google do Internet Explorera lub innej przeglądarki. Należy wyrazić zgodę

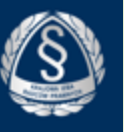

# Google Hangouts w telefonie i na tablecie

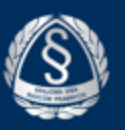

- Jeśli nie mamy zainstalowanego wyszukujemy Sklep play w telefonie (android) lub appstore na iphone

następnie wpisujemy w pole wyszukiwania gogle hangouts

klikamy instaluj

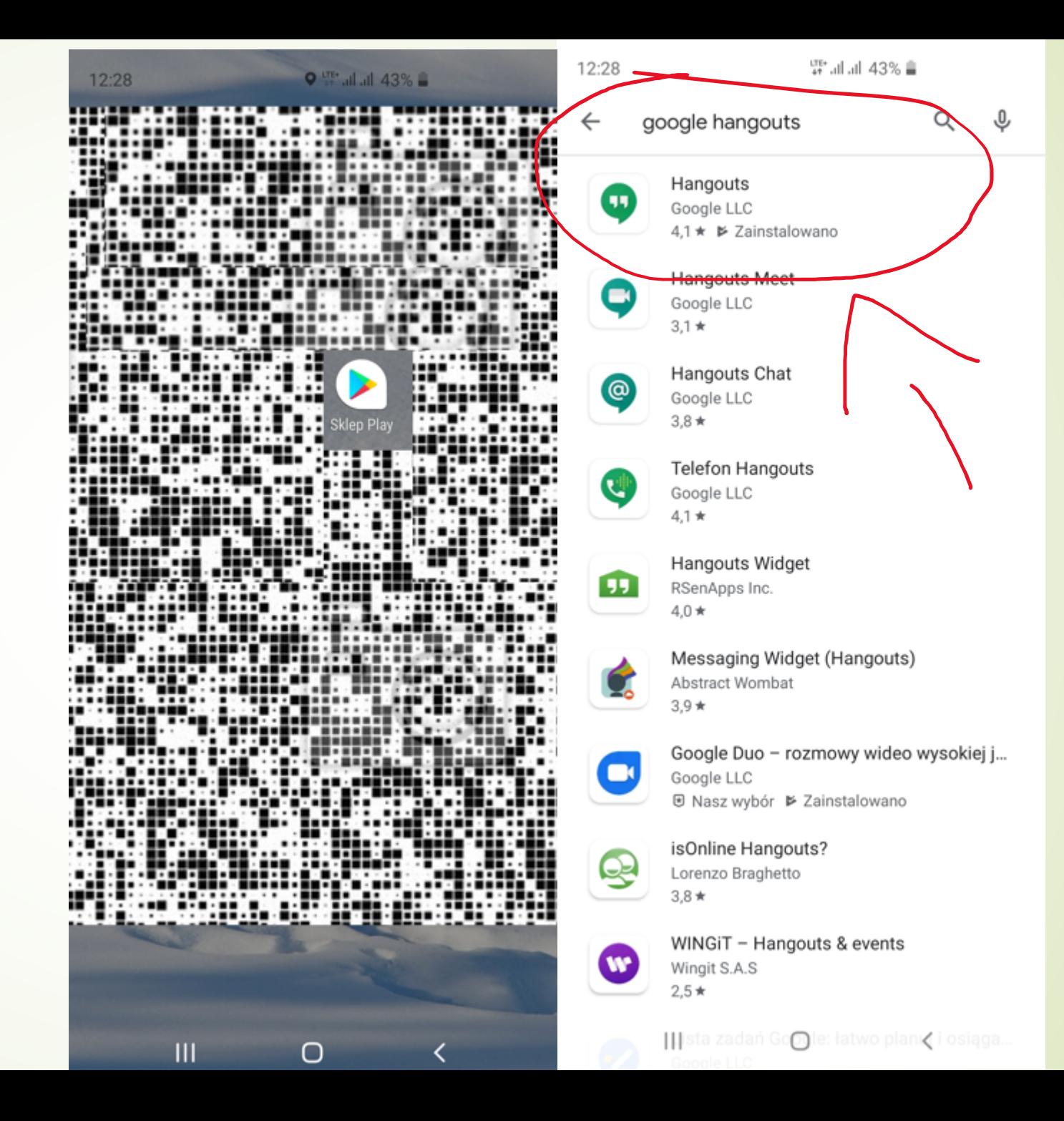

#### Widok na telefonie – jak rozpocząć wideokonferencję

1 – kliknij na plus **Q Wallall 47% ■** 12:14 12:13  $\equiv$ **Hangouts** Brak rozmów Kliknij przycisk +, by zacząć rozmowę.  $\vert\vert\vert$  $\bigcirc$  $\,<\,$ 

#### 2 – kliknij na kamerę

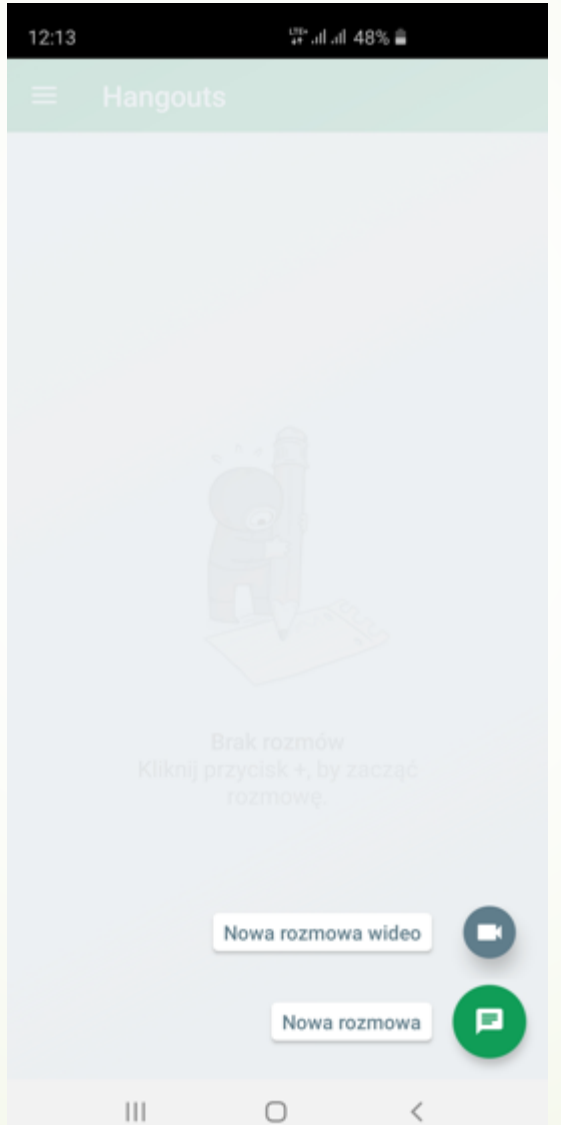

#### 3 – wybierz rozmówcę/rozmówców

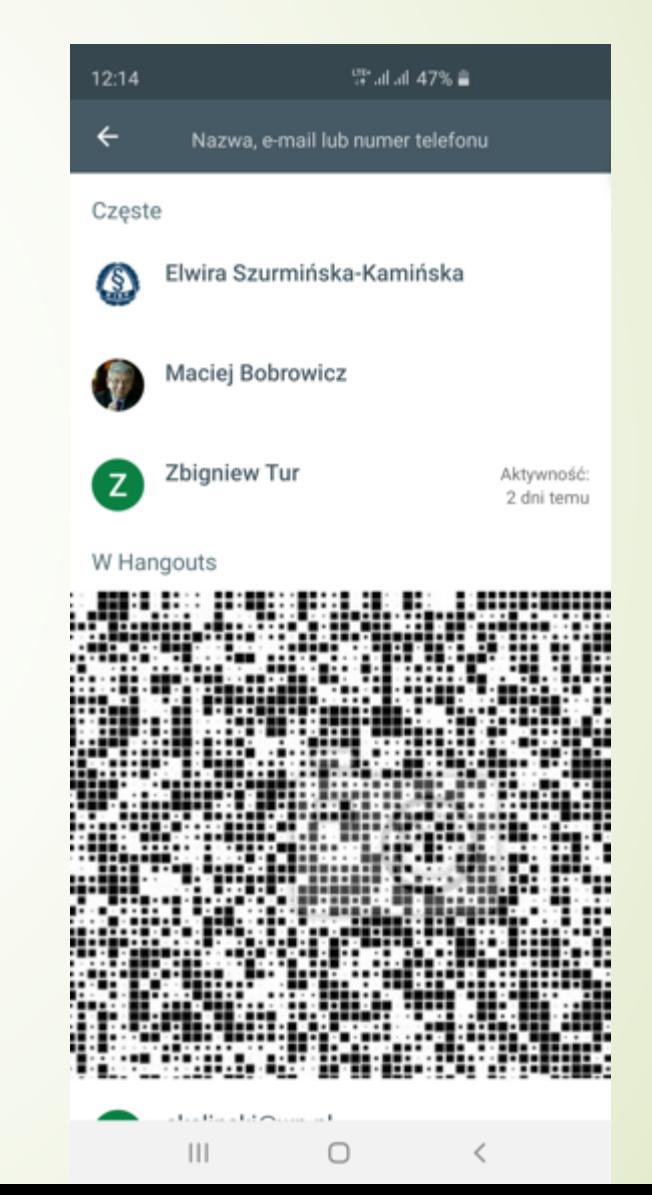

## Dlaczego Hangouts?

- Zintegrowany z pocztą służbową członków
- Brak konieczności instalowania dodatkowy
- ´ Możliwość prowadzenia wideorozmów za pomocą komputera/telefonu/tabletu
- Możliwość wideokonferencji z 10 osobami r
- Rozbudowany system darmowych szkoleń i

https://support.google.com/a/users/answer/9

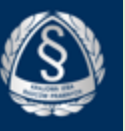

## Microsoft Teams

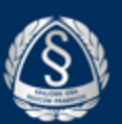

A https://products.office.com/pl-pl/microsoft-teams/compare-microsoft-teams-option: C

> Aplikacja Microsoft Teams jest przeznaczona dla ws bezpłatnie lub uzyskaj aplikację Teams

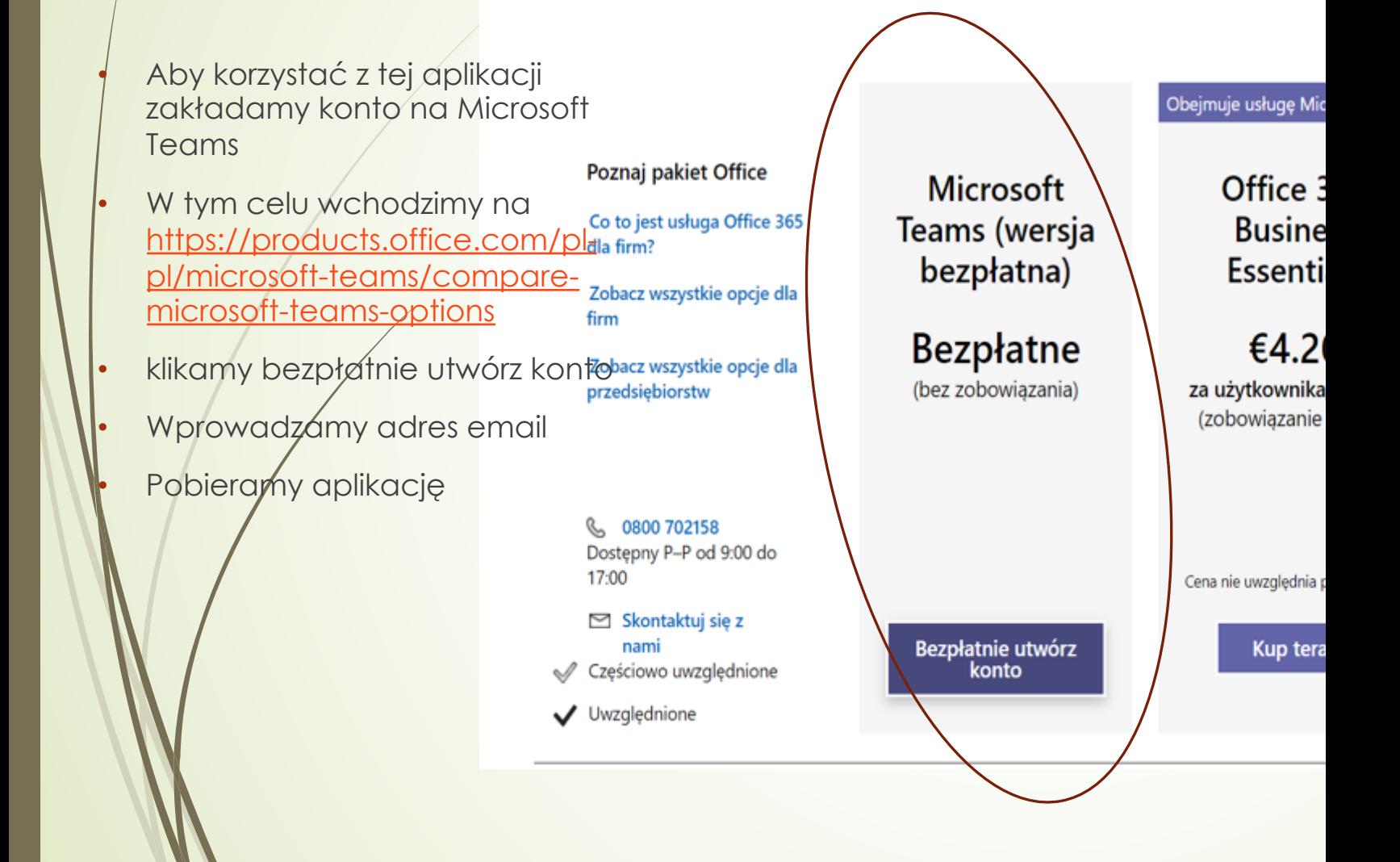

### **Microsoft Teams**

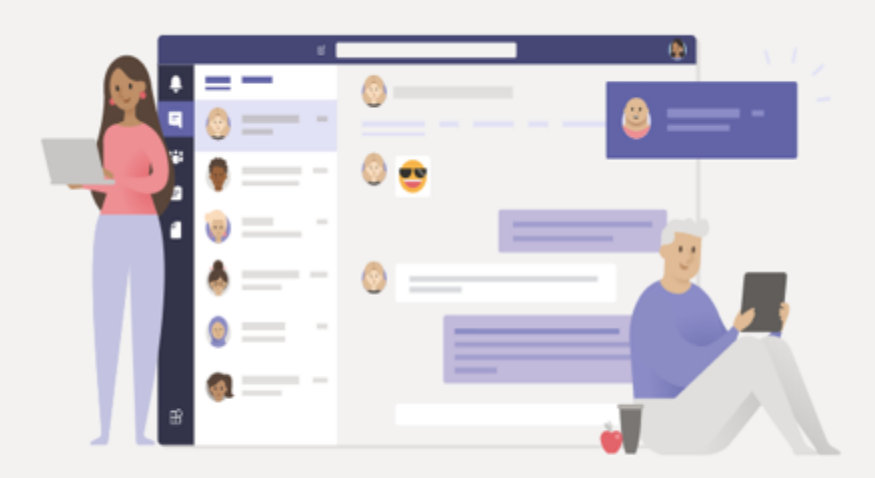

## Lepsze sposoby komunikacji dzięki klasycznej aplikacji Teams

Pobierz aplikację dla systemu Windows

Zamiast tego użyj aplikacji sieciowej

Masz już aplikację Teams? Uruchom teraz

Ujawnianie informacji osobom trzecim

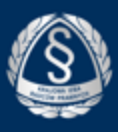

- | Aby rozmawiać za pomoćą<br>| wideokonferencji, należy kliknąć po lewej stronie ikonę "zespoły" i dodać kontakty osób, z którym mámy prowadzić rozmowę
- Dodawanie członków do zespołu odbywa się poprzez przycisk "dodaj więcej osób" po lewej stronie, wyświetla się miejsce na wpisanie osób, które dodajemy
	- Za pomocą Teams możemy przesyłać pliki, czatować oraz prowadzić rozmowy<br>wideo

#### **Zalety**

• Wady

- możliwości udostępniania widoku ekranu (np. pokazywanie slajdów)
- No czacie do 300 osób
- Nieograniczone wiadomości czatu i wyszukiwanie w aplikacji Teams
- 2 gb maksymalna wielkość załączników w czacie

#### • Konieczność pobrania aplikacji

• W wersji darmowej brak możliwości nagrywania wideokonferencji

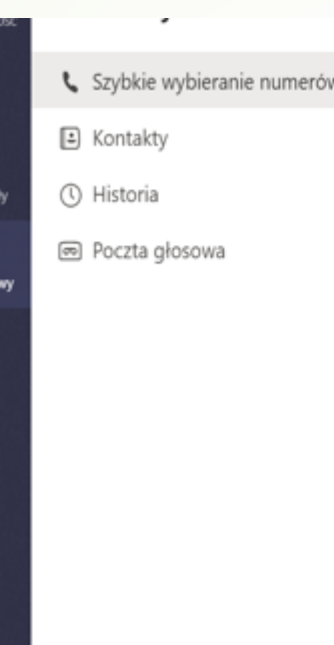

& Zadzwoń

 $\blacksquare$ Czat

ŵ

Zespo

lozmo

**PH** 

 $\ddotsc$ 

 $\mathbb B$ Aplikacje

 $^\circledR$ Pomoc

#### Szybkie wybieranie numerów

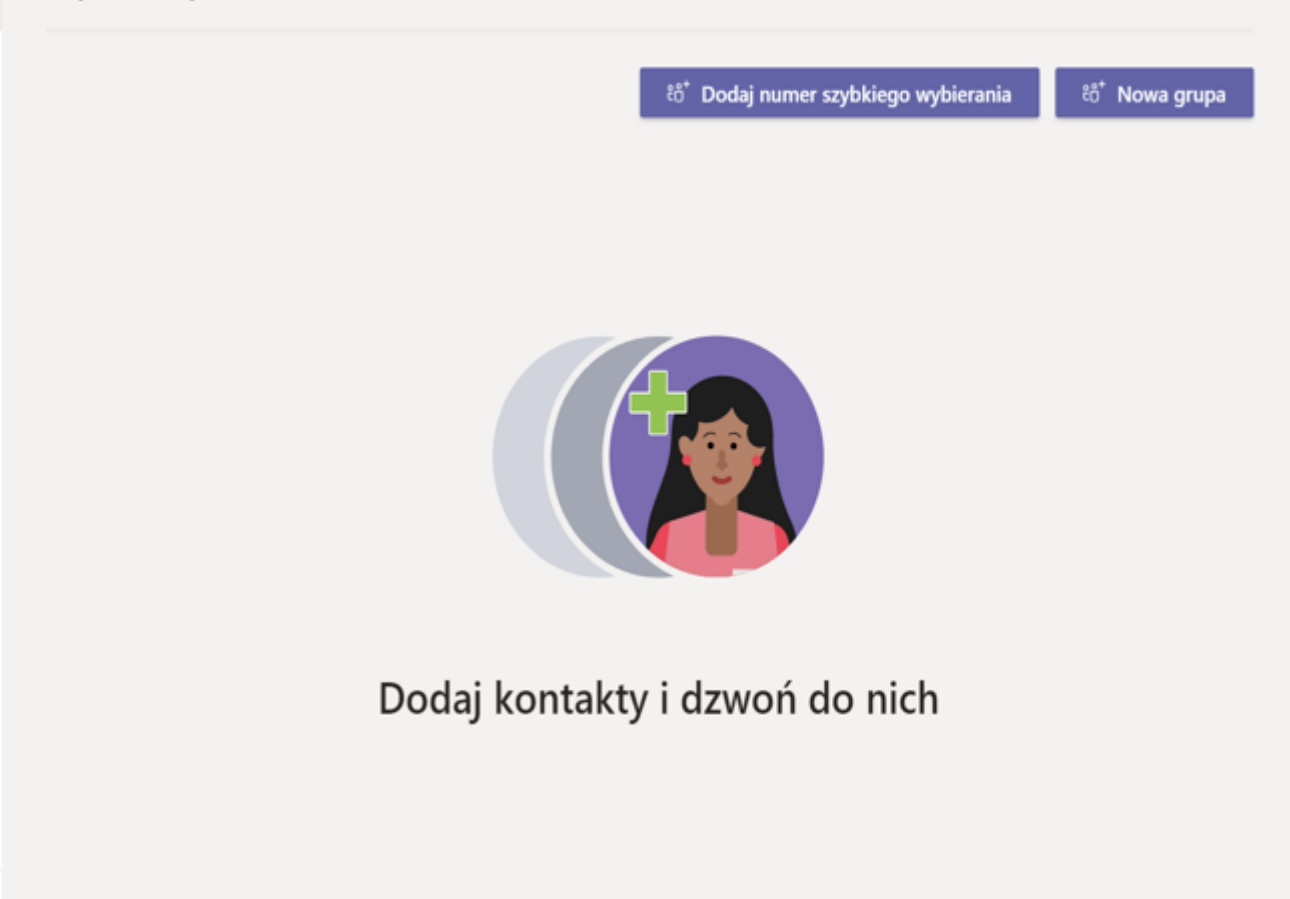

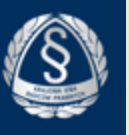

# Residek

## Slack

Czat w kanałach

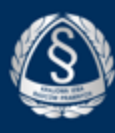

Slack to idealne narzędzie do komunikacji w grupie. Slack to wielofunkcyjny komunikator dla zespołów. Jest świetnym narzędziem do zarządzania sprawami i prowadzenia komunikacji wewnątrz kancelarii jak i z klientami.

Najbardziej istotną zaletą Slacka jest jego nieskomplikowana, przyjazna forma. Wszystko jest czytelne i łatwe w użyciu, bez nadmiaru opcji czy złożonych interfejsów.

Dlatego akurat ta a nie inna aplikacja? Niektórzy uważają, że połączenie emaila i chatu, np. Facebooka, jest wystarczające. To połączenie jest dobre, ale nie będzie tak wygodne jak Slack. Mail i FB nie gromadzą wszystkich plików, archiwów i informacji w jednym miejscu. Ręczę natomiast, że nawet dla najbardziej opornych na zmiany przesiadka na Slack będzie bardzo łatwa.

Podstawą działania tej aplikacji, dostępnej na wszystkie smartfony, tablety i komputery, są kanały, do których możemy zapraszać poszczególnych użytkowników – pracowników kancelarii, radców prawnych, aplikantów, a nawet klientów. Dodatkowo, można przesyłać wiadomości prywatne. Jeśli ktoś nie jest zaproszony do danego kanału, nie widzi go. Wszystko to przypomina trochę standardowy chat-room, ale w tym wypadku uznałbym to zdecydowanie za zaletę. W ramach kanałów można wymieniać oczywiście wiadomości tekstowe, jak i również pliki z zewnętrznych baz danych (Dropbox, Google Drive), a także zrzuty ekranu i powiadomienia z przeróżnych aplikacji połączonych ze Slackiem. Świetnym rozwiązaniem okazało się być także zaimplementowanie wyszukiwania uniwersalnego. Warto wiedzieć, że Slack kataloguje i archiwizuje treść każdej dyskusji, kanału bądź załącznika.

Dzięki temu, możemy przeszukać właściwie cały program za pomocą jednego searchboxa, co jest niebywałą oszczędnością czasu i energii. Jak wspomniano, oprócz standardowej aplikacji działającej w przeglądarce, Slack oferuje również mobilne wersje aplikacji dla iOS oraz Androida. Wersje mobilne pozwalają na robienie wszystkiego tego, co umożliwia wersja na komputer. Ponadto, wszystkie dane na wszystkich urządzeniach są synchronizowane wraz z każdym odczytem wiadomości lub jej wysłaniem. Nic nam nie umyka, ani nie otrzymujemy zdublowanych statusów.

Kolejną niekwestionowaną zaletą jest jego cena. Podstawowa wersja jest dostępna całkowicie za darmo, jednak ma ona kilka ograniczeń względem płatnych wersji – Standard oraz Plus. Przykładowo, ilość przechowywanych w archiwum wiadomości wynosi 10 000. Dzięki Slackowi bez problemu prawnicy korzystający z tego rozwiązania wymieniają szybko istotne informacje i opracowują kolejne kroki w prowadzonych sprawach. Tworzą kanały tematyczne pozwalające na prowadzenie dyskusji na konkretne tematy w jednym miejscu. Taki podział pozwala na przejrzystą i rzeczową dyskusję na każdy z tematów bez generowania zbędnego szumu informacyjnego i bez tworzenia się bałaganu. Slack to idealne centrum komunikacji dla małych i średnich zespołów. Jest niezawodnym medium do porozumiewania się, wymiany plików i omawiania bieżących projektów. Sama jego wielozadaniowość i uniwersalność są ogromnymi zaletami. A jeśli dodać do tego fakt, że z każdej wspomnianej wyżej funkcji wywiązuje się świetnie, to z czystym sumieniem można powiedzieć, że jako narzędziu do wymiany informacji Slackowi nie brakuje absolutnie niczego.

## Jak uruchomić slack na komputerze

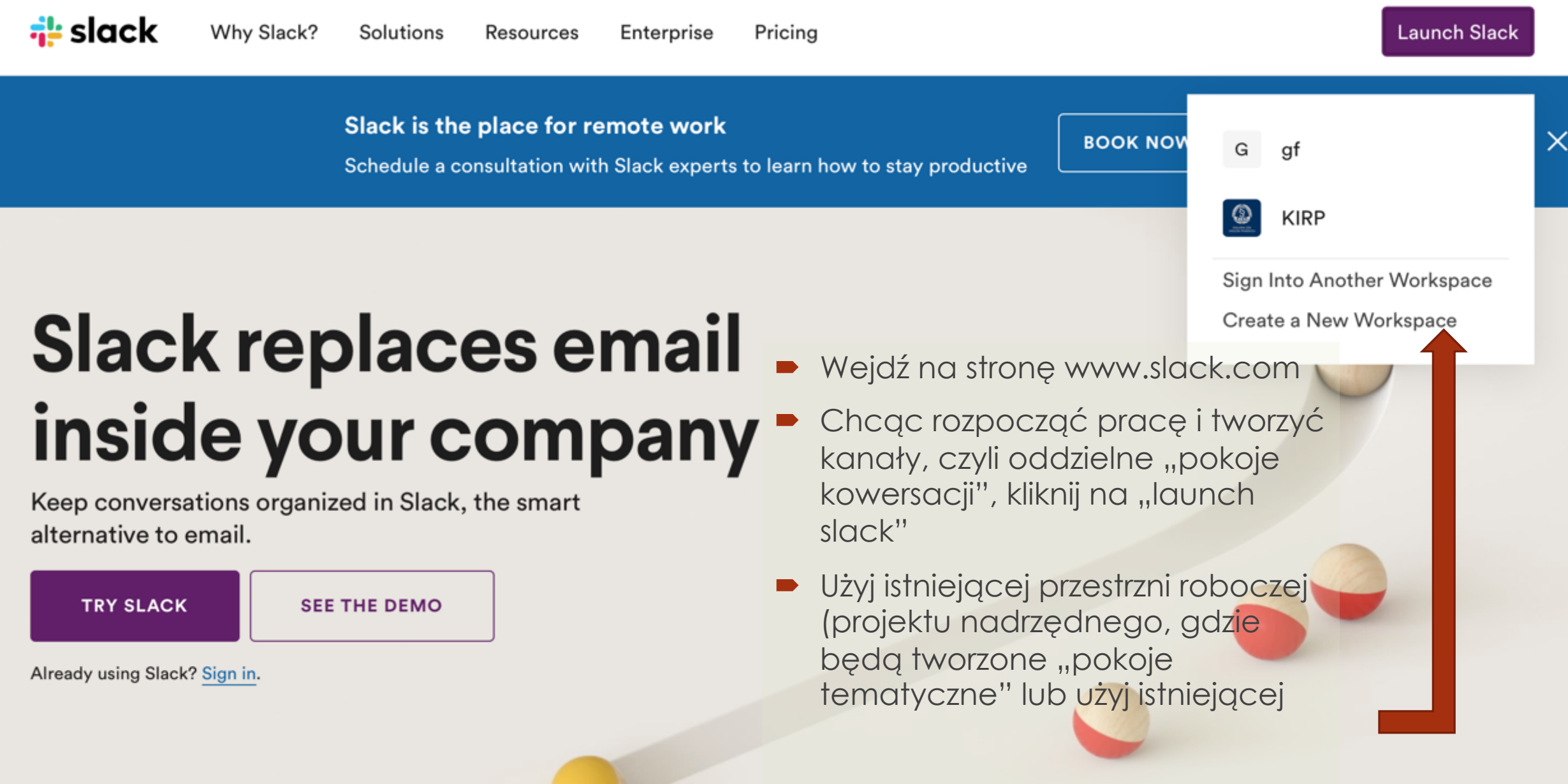

## Ekran główny

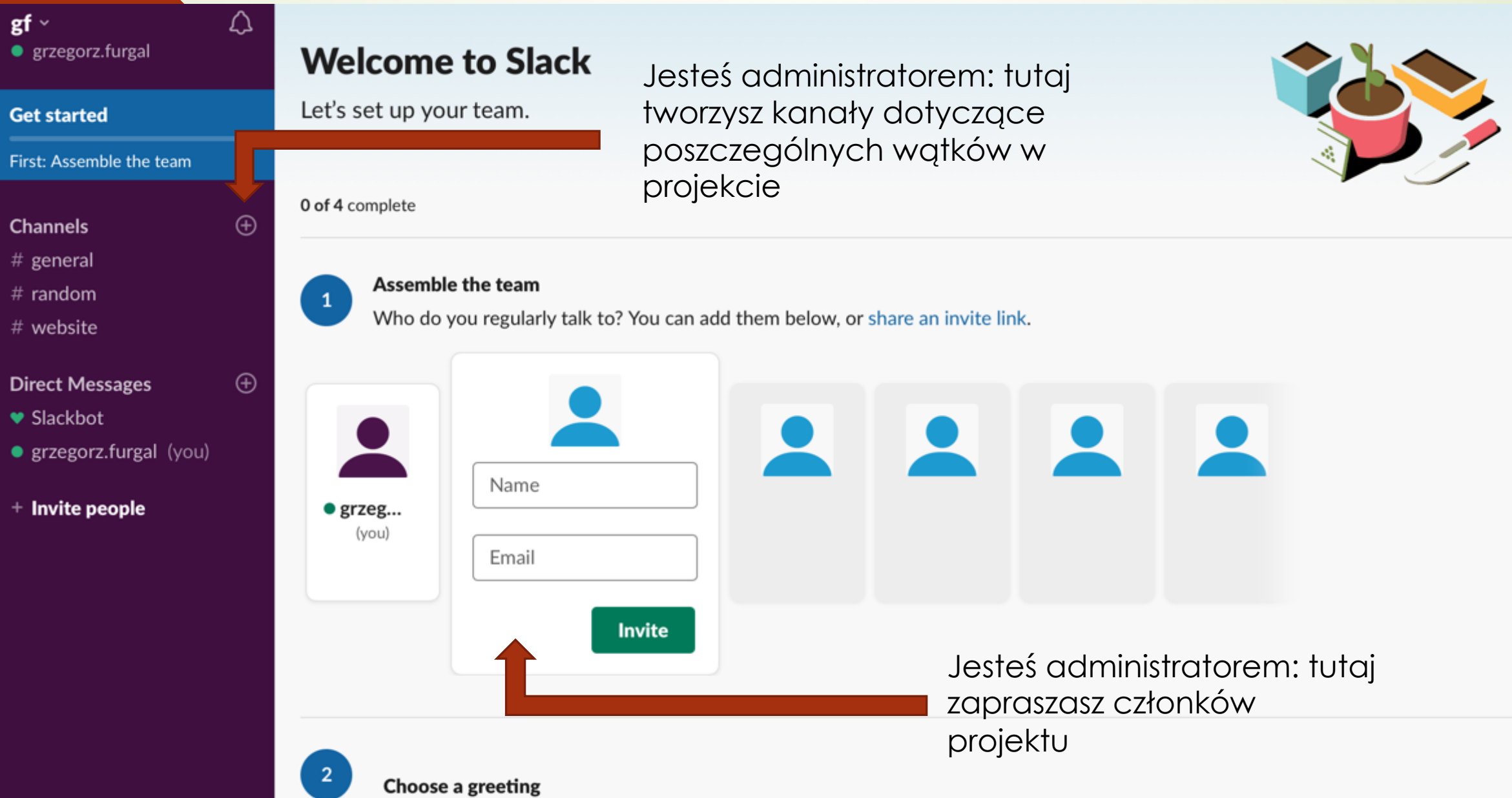

#### Tworzenie kana ł u

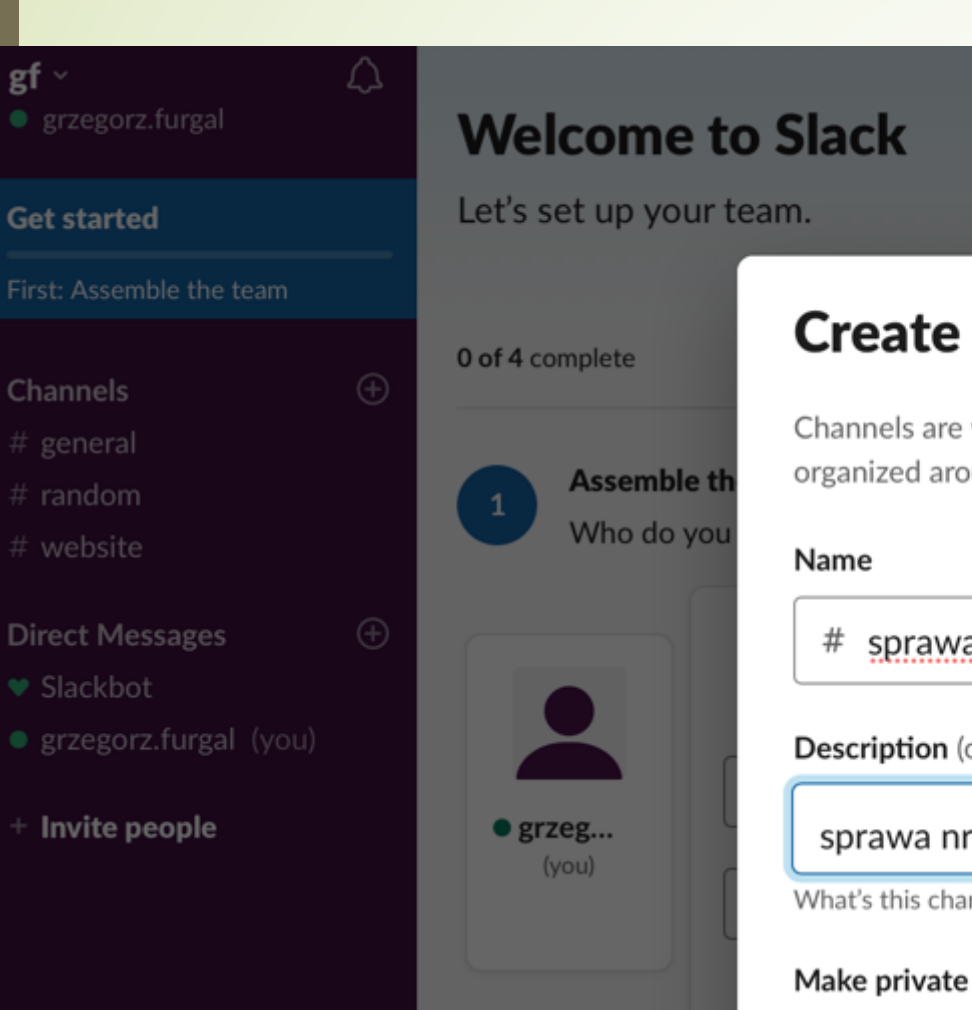

 $gf \vee$ 

Create a channel  $\times$ Channels are where your t n communicates. They're best when organized around a topic narketing  $#$  sprawa1 **Description** (optional) sprawa nr 1 kancelarii What's this channel about?

When a channel is set to private, it can only be viewed or joined by invitation.

(i) Learn more

**Choose a g** 

Kana ł to inaczej w ątek, w którym b ędziemy czatowa ć i dodawa ć pliki

Nazwa kana łu (nie mo żna u żywa ć spacji

Krótki opis kana łu (w ątku)

Prywatność – zaznaczaj ąc to, b ędziemy mogli zaprasza ć wybranych cz łonków zespo łu do dyskusji. Pozostali nie widz ą w ątku w menu bocznym

**Create** 

#### Zapraszanie współpracowników do wątku(kanału)

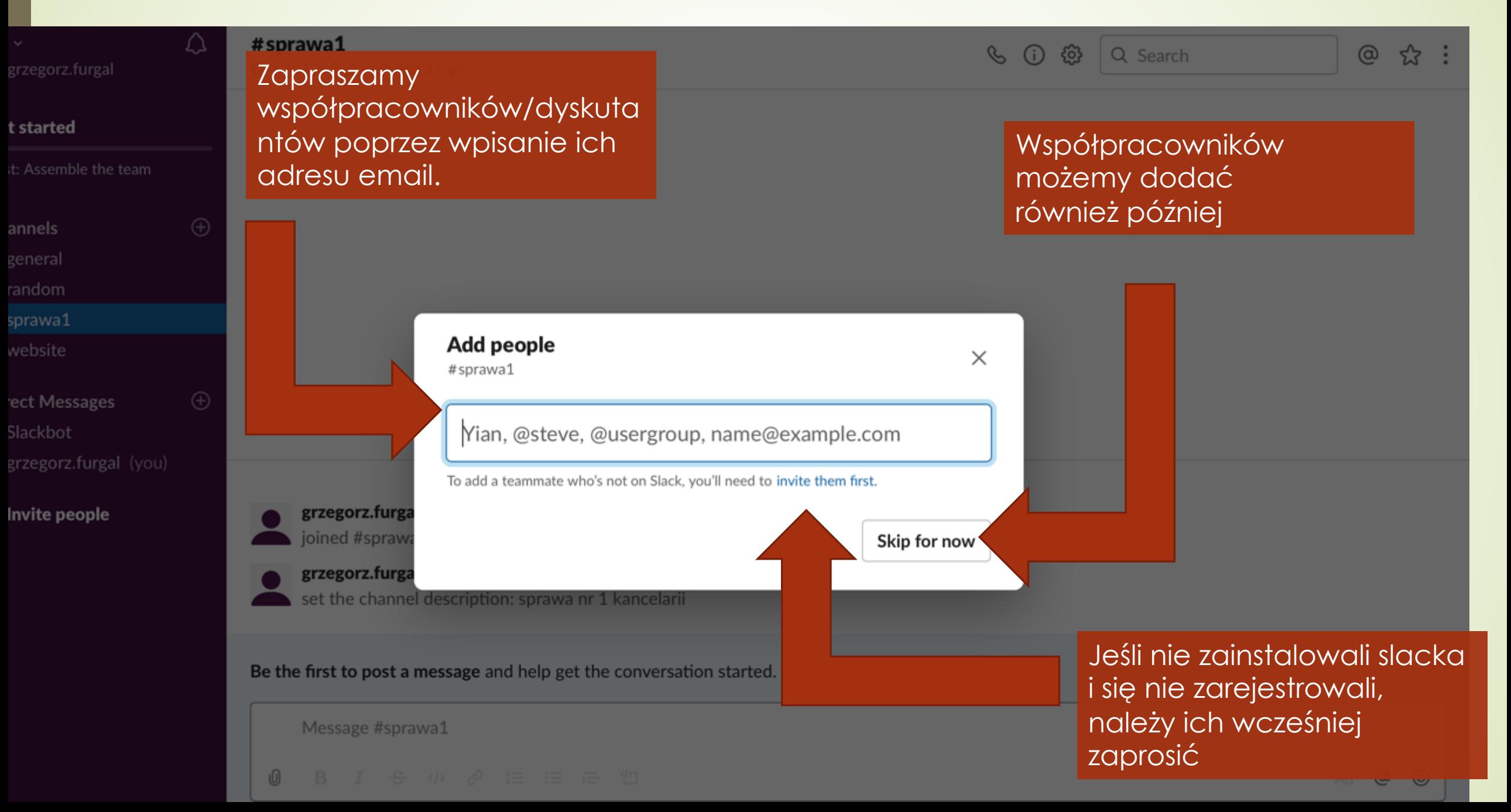

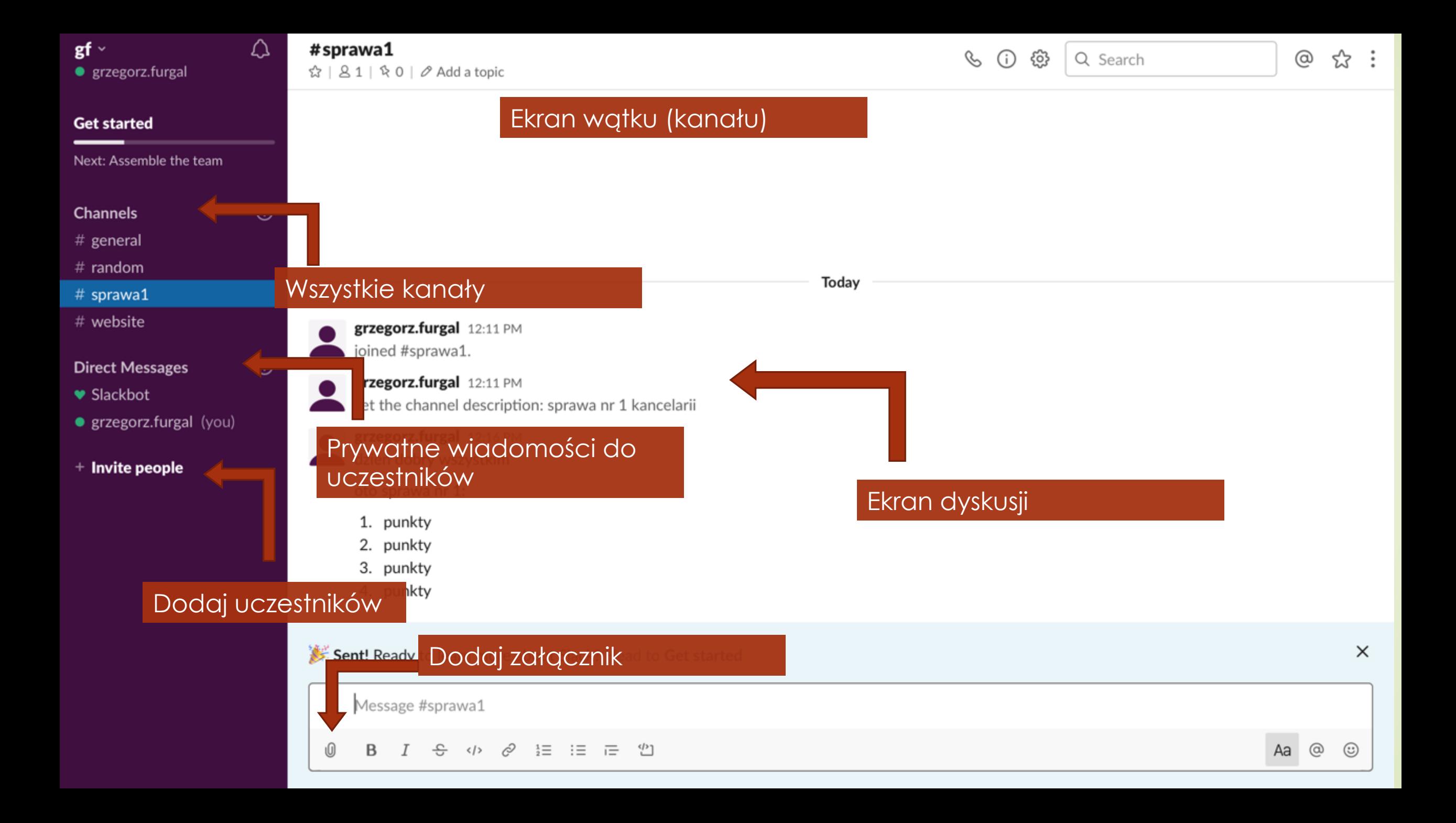

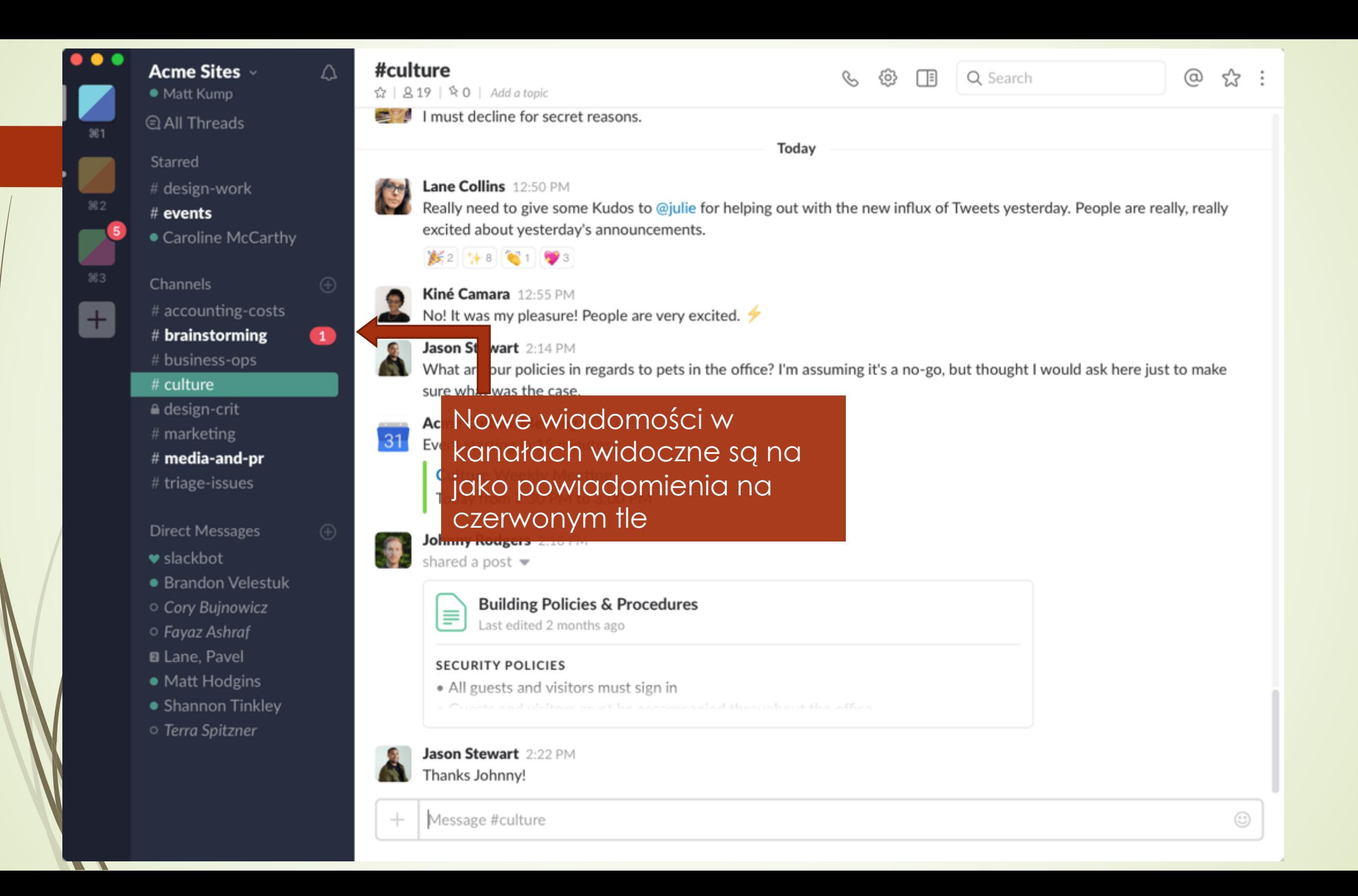

## Slack na telefonach i tabletach i na komputerze

- Na komputerze można korzystać z przeglądarki z adresu: slack.com lub ściągnąć aplikację z adresu https://slack.com/intl/enpl/downloads/
- Aby ściągnąć slack na telefon wejdź do sklepu google na telefonie z androidem lub Appstore na Iphone.
- Wyszukaj Slack
- Ściągnij
- Zaloguj się jak na wersji na komputer (opisana wyżej)
- Zaproś współpracowników i działaj w grupie

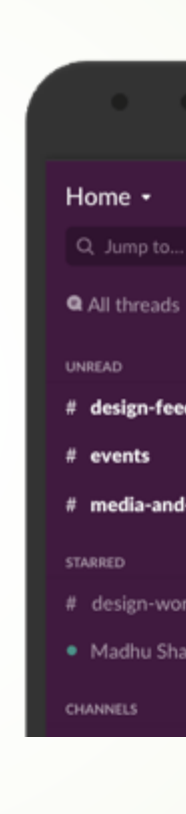

# Aplikacja Signal

## Połączenia głosowe i wideo

Wykonuj krystalicznie czyste połączenia głosowe i wideo z dowolnego miejsca

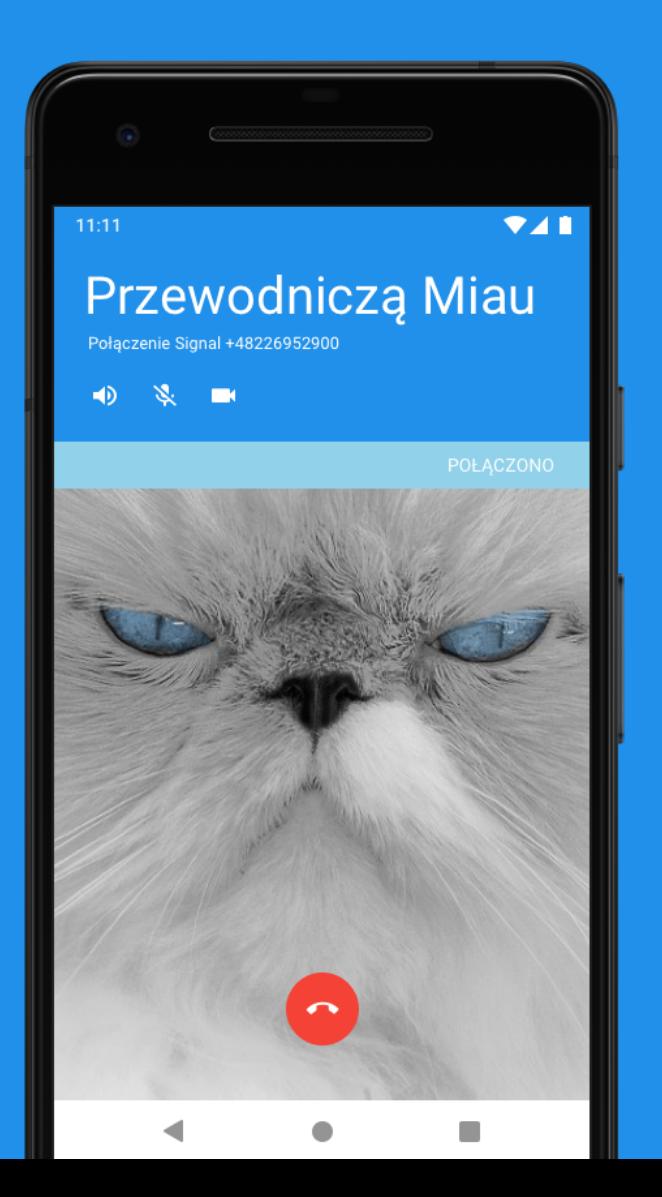

- ´ Mów cokolwiek aplikacja Signal <sup>u</sup>żywa zaawansowanego szyfrowania metod<sup>ą</sup> end-to-end (zasilanego przez protokół typu open source "Signal Protocol"), aby zapewnić bezpieczeństwo Twoim konwersacjom. Prywatność to nie tryb opcjonalny — aplikacja Signal po prostu tak działa. Przy każdej wiadomości i każdym połączeniu, zawsze.
- ´ Nie trać czasu Wiadomości są wysyłane szybko i sprawnie, nawet w powolnych sieciach. Aplikacj<sup>ę</sup> Signal zoptymalizowano w celu działania w jak najbardziej ograniczonym środowisku
- ´ Nie przepłacaj Aplikacja Signal to oprogramowanie non-profit typu 501c3. Jej produkcja jest wspierana przez użytkowników, takich jak Ty. Żadnych reklam i śledzenia. Serio.
- ´ <sup>B</sup>ądź sob<sup>ą</sup> Możesz użyć obecnego numeru telefonu i książki adresowej, aby bezpiecznie komunikować się ze znajomymi.
- $\blacksquare$  Mów wyraźnie Nieważne, czy Twoi znajomi i rodzina mieszkają za miastem czy za oceanem. Ulepszona jakość audio i wideo aplikacji Signal zmniejsza dystans.

#### Znikające wiadomości

Utrzymuj historię wiadomości w porządku

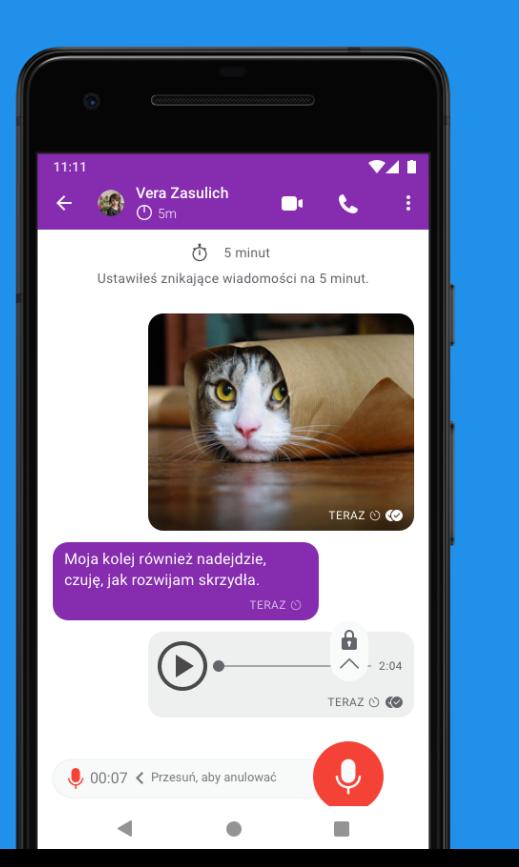

#### **Rozmowy grupowe**

Pozostań w kontakcie dzięki rozmowom grupowym

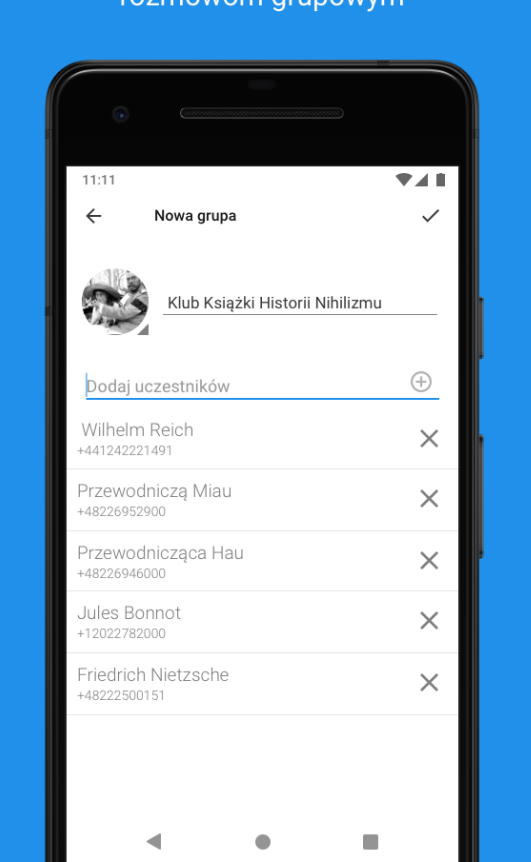

- $\bullet$  Zapewniająca najwyższy poziom bezpieczeństwa ze wszystkich wymienionych wcześniej
- $\blacksquare$  Możliwość czatu i rozmów wideo
- Rozmowy wideo tylko z jedną osobą, czat z wieloma
- Możliwość wysyłania wielu rodzajów plików

**Pamiętajmy, że korzystanie z darmowych aplikacji może nie zapewniać prywatności i bezpieczeństwa danych. Czytajmy regulaminy oraz korzystajmy z dodatkowych funkcjonalności tych aplikacji pozwalających zarządzać poziomem zabezpieczeń oraz ochrony naszej prywatności.**

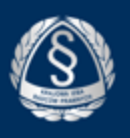

## W razie jakichkolwiek pytań, zapraszam do kontaktu.

Grzegorz Furgał centrum.prasowe@kirp.pl